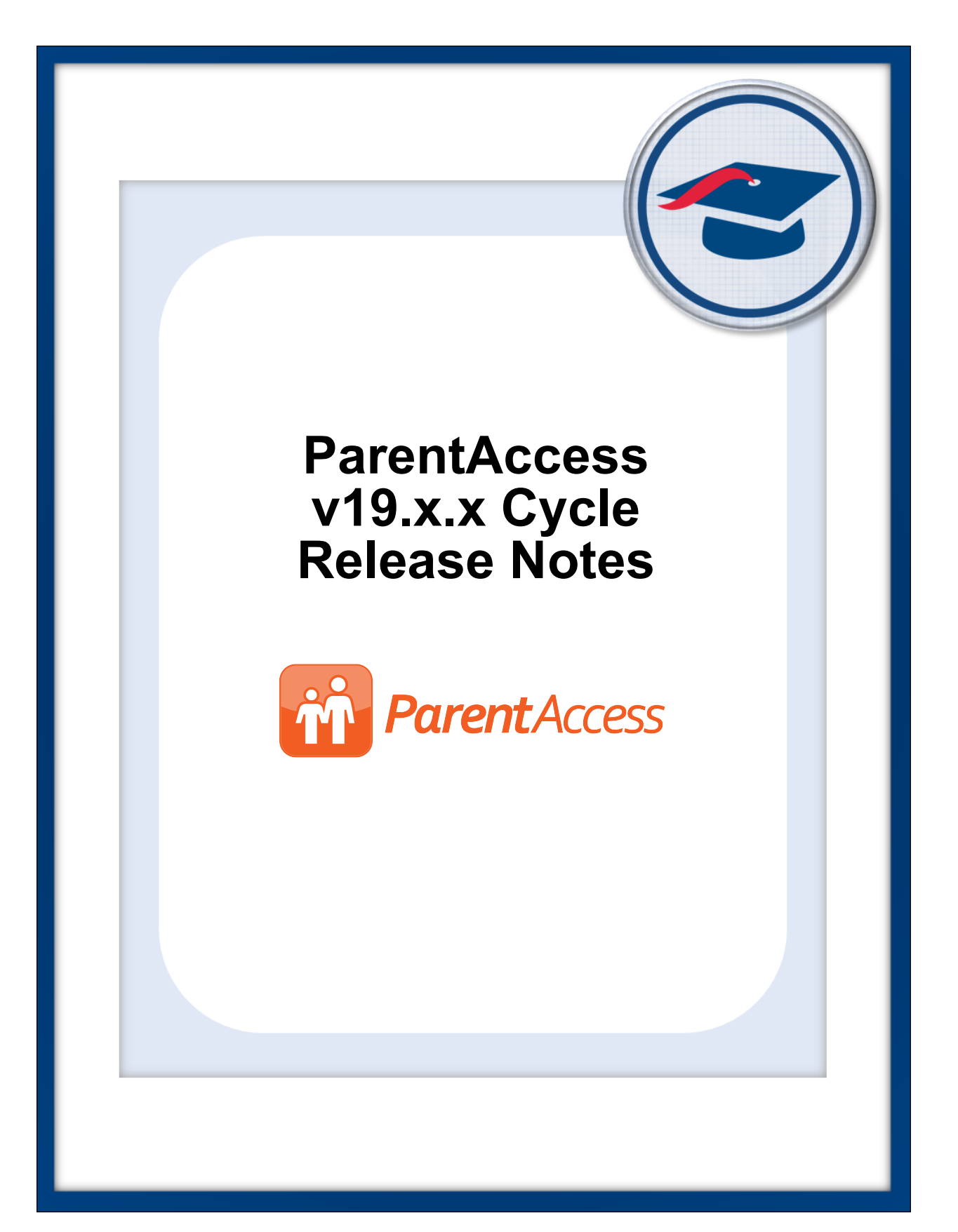

# **Table of Contents**

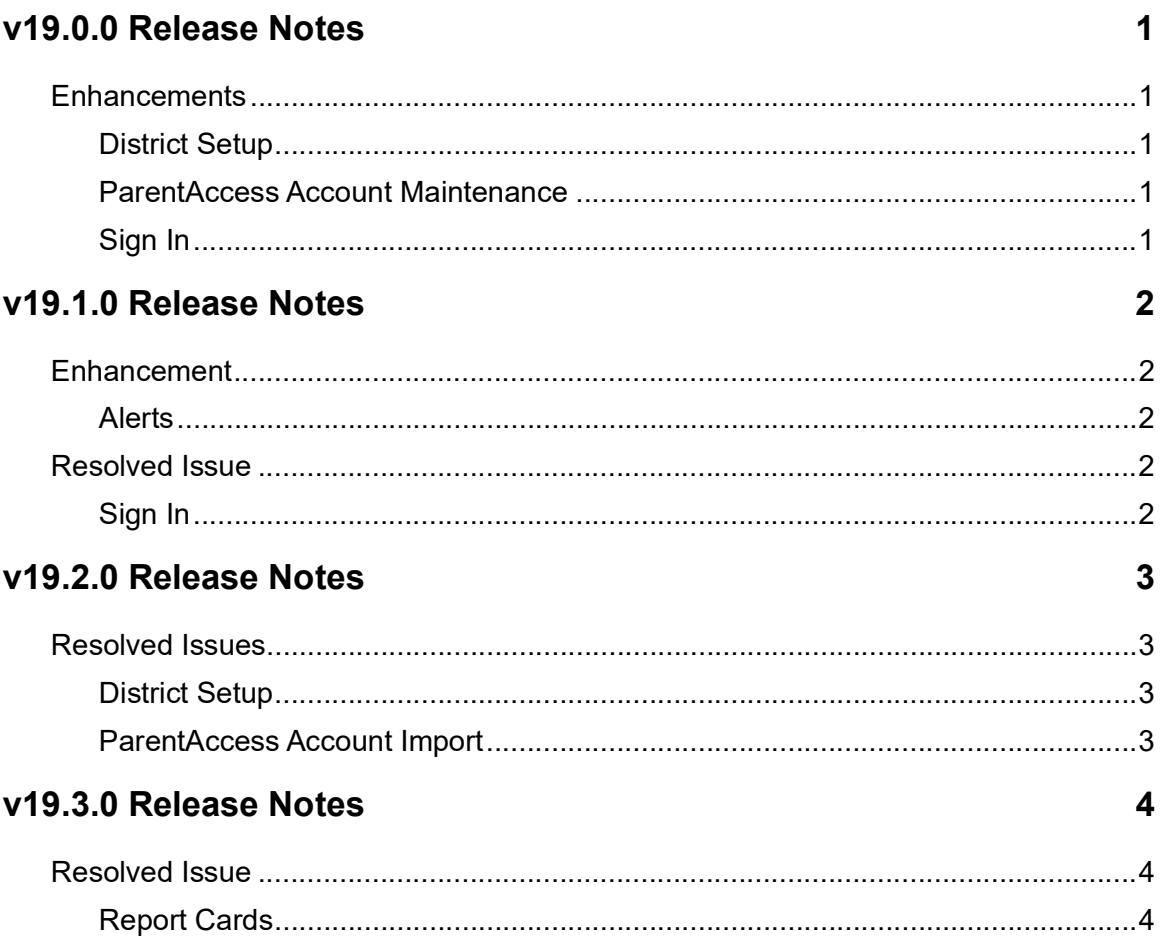

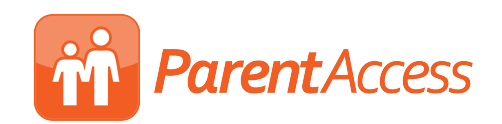

## <span id="page-2-0"></span>**V19.0.0 RELEASE NOTES**

ParentAccess v19.0.0 provides several new features to improve your experience. This overview explains the recent changes.

Related documentation is available on ProgressBook WebHelp. For more information about an enhancement, see the product guide referenced in parentheses. <http://webhelp.progressbook.com>

### <span id="page-2-1"></span>**Enhancements**

### <span id="page-2-2"></span>**District Setup**

- **•** Changes made to this screen are now reflected immediately in ParentAccess.
- **•** Due to a user interface change in ParentAccess, in the **School Preferences** area, the **ParentAccess Sign-In** options have been removed. *[\(ProgressBook ParentAccess](http://webhelp.progressbook.com/GradeBook/ParentAccessAdminGuide/index.htm)  [Administration Guide\)](http://webhelp.progressbook.com/GradeBook/ParentAccessAdminGuide/index.htm)*
- **•** In the **School Preferences** area, when the **Show schedules in ParentAccess before the start of school** option is selected, the **On this date** field is now required. *([ProgressBook ParentAccess Administration Guide](http://webhelp.progressbook.com/GradeBook/ParentAccessAdminGuide/index.htm))*

#### <span id="page-2-3"></span>**ParentAccess Account Maintenance**

- **•** When you delete students from GradeBook, their corresponding ParentAccess accounts are also now deleted.
- **•** An **Issuer Email Claim** column has been added to the search results grid. You can now also edit the issuer email claim on the **Update User** window. *([ProgressBook](http://webhelp.progressbook.com/GradeBook/ParentAccessAdminGuide/index.htm)  [ParentAccess Administration Guide](http://webhelp.progressbook.com/GradeBook/ParentAccessAdminGuide/index.htm))*

#### <span id="page-2-4"></span>**Sign In**

**•** Students and parents with standard ProgressBook accounts now log in to ProgressBook using CentralAdmin authentication. *[\(ProgressBook User Guide\)](http://webhelp.progressbook.com/Progressbook/index.htm)*

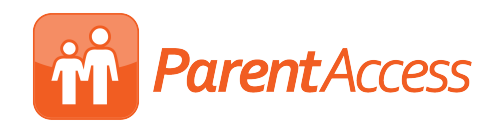

## <span id="page-3-0"></span>**V19.1.0 RELEASE NOTES**

ParentAccess v19.1.0 provides a new feature and resolves an issue to improve your experience. This overview explains the recent changes.

This document contains the following items:

- **•** [Enhancement](#page-3-1)
- **•** [Resolved Issue](#page-3-3)

Related documentation is available on ProgressBook WebHelp. <http://webhelp.progressbook.com>

## <span id="page-3-1"></span>**Enhancement**

#### <span id="page-3-2"></span>**Alerts**

**•** The ProgressBook logo and colors used in the low-mark and missing assignment emails have been updated.

## <span id="page-3-3"></span>**Resolved Issue**

#### <span id="page-3-4"></span>**Sign In**

**•** (D14472) Previously, when a user logged in to their account within their own district and then navigated to another district's ParentAccess site, they were either denied access to their account or, in rare circumstances, were able to access an account belonging to a user in that district. Now, when a user logs in to their account and then navigates to another district, the **Districts** selection screen always displays.

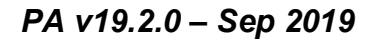

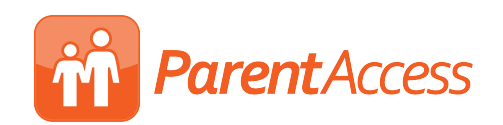

## <span id="page-4-0"></span>**V19.2.0 RELEASE NOTES**

ParentAccess v19.2.0 resolves some issues to improve your experience. This overview explains the recent changes.

Related documentation is available on ProgressBook WebHelp. <http://webhelp.progressbook.com>

## <span id="page-4-1"></span>**Resolved Issues**

#### <span id="page-4-2"></span>**District Setup**

**•** (D14559) Previously, in the **Student Schedules** area, below **On this date**, the **School start date** reflected an inaccurate date. Now, this date reflects the earliest course term start date for each school. *[\(ProgressBook ParentAccess Administration Guide\)](http://webhelp.progressbook.com/GradeBook/ParentAccessAdminGuide/index.htm#t=ParentAccess_Administration_Guide%2FDistrict_Setup%2FMaintain_District_Settings.htm)*

*Note: See the* GradeBook v19.2.0 Release Notes *for the D14599 note related to the Set Up Required Homerooms screen.*

### <span id="page-4-3"></span>**ParentAccess Account Import**

**•** (D14641) Previously, when a CSV file containing student accounts with passwords was imported, students were unable to sign in using their passwords. In addition, even when the CSV file contained some passwords that were not updated, the **Import** tab indicated that those passwords would be updated upon import. Now, when CSV files containing student passwords are imported, students can use those passwords to sign in to their accounts, and the **Import** tab indicates passwords will be updated only when they have changed in the CSV file.

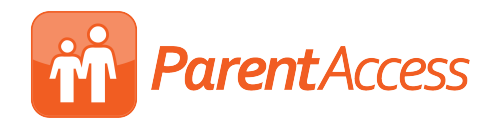

## <span id="page-5-0"></span>**V19.3.0 RELEASE NOTES**

ParentAccess v19.3.0 resolves an issue to improve your experience. This overview explains the recent change.

Related documentation is available on ProgressBook WebHelp. <http://webhelp.progressbook.com>

## <span id="page-5-1"></span>**Resolved Issue**

### <span id="page-5-2"></span>**Report Cards**

**•** (D11495) Previously, in districts that choose to show previous years' fees and nonprimary school building fees in StudentInformation, when administrators restricted parent and student access to report cards due to unpaid fees, the **View Paper Report Card** and **View Paper History** links still displayed when the student had outstanding fees from previous school years or from non-primary schools. Now, when access to report cards is restricted due to unpaid fees, previous years' fees and fees from other non-primary schools are considered, so these links do not display in those circumstances.